# ISDN BRI Layer 3 probleemoplossing met de bestandsindeling voor ISDN Q931  $\overline{\phantom{a}}$

## Inhoud

[Inleiding](#page-0-0) [Voorwaarden](#page-0-1) [Vereisten](#page-0-2) [Gebruikte componenten](#page-1-0) **[Conventies](#page-1-1)** [Voorwaarden voor probleemoplossing: ISDN Layer 3-knooppunten activeren](#page-1-2) [De ISDN-oproep starten](#page-1-3) [Overzicht van probleemoplossing: Symptoom- en resolutie-procedure](#page-5-0) [Probleemoplossing: Symptoom en gedetailleerde resolutie-procedure](#page-5-1) [De telefoonrouter stuurt geen SETUP-bericht](#page-5-2) [De opgeroepen router ontvangt geen SETUP-bericht](#page-8-0) [De opgeroepen router stuurt geen CONNECT-bericht](#page-10-0) [De bellenrouter ontvangt geen CONNECT-bericht](#page-13-0) [De telefoonrouter ontvangt een CONNECT maar de oproep faalt nog](#page-13-1) [Gerelateerde informatie](#page-14-0)

# <span id="page-0-0"></span>**Inleiding**

Bij problemen met oproepen door ISDN-probleemoplossing is het belangrijk om in gedachten te houden dat de oproep mislukt is door een van de volgende oorzaken:

- Dial-on-demand routing (DDR)
- $\cdot$  ISDN-lagen 1, 2 en 3
- Point-to-Point Protocol (PPP): inclusief LCP-problemen (Link Control Protocol), verificatie of IP-Control Protocol (IPCP).

Dit document concentreert zich specifiek op ISDN-gerelateerde kwesties die oproepfouten veroorzaken. Dit document gaat er ook van uit dat u hebt geverifieerd dat de lagen 1 en 2 van ISDN aan beide uiteinden van het circuit actief zijn. Raadpleeg [het Opdracht](//www.cisco.com/warp/customer/129/bri_sh_isdn_stat.html) ISDN-status [voor BRI](//www.cisco.com/warp/customer/129/bri_sh_isdn_stat.html) [probleemoplossing gebruiken](//www.cisco.com/warp/customer/129/bri_sh_isdn_stat.html) voor meer informatie over het controleren van ISDN Layer 1 en 2 status.

# <span id="page-0-1"></span>Voorwaarden

### <span id="page-0-2"></span>Vereisten

Er zijn geen specifieke vereisten van toepassing op dit document.

#### <span id="page-1-0"></span>Gebruikte componenten

Dit document is niet beperkt tot specifieke software- en hardware-versies.

De informatie in dit document is gebaseerd op apparaten in een specifieke laboratoriumomgeving. Alle apparaten die in dit document worden beschreven, hadden een opgeschoonde (standaard)configuratie. Als u in een levend netwerk werkt, zorg er dan voor dat u de potentiële impact van om het even welke opdracht begrijpt alvorens het te gebruiken.

### <span id="page-1-1"></span>**Conventies**

Zie de [Cisco Technical Tips Convention](//www.cisco.com/en/US/tech/tk801/tk36/technologies_tech_note09186a0080121ac5.shtml) voor meer informatie over documentconventies.

### <span id="page-1-2"></span>Voorwaarden voor probleemoplossing: ISDN Layer 3 knooppunten activeren

Gebruik de opdracht debug isdn q931 op beide uiteinden om ISDN Layer 3-apparaten te activeren. U zou ook milliseconde timestamps voor debugs op beide routers moeten hebben ingeschakeld. De tijdstempels zijn nodig om relatieve input te leveren voor het proces voor het oplossen van problemen.

Opmerking: activeert milliseconde tijdstampen voor debugs met de volgende opdrachten:

maui-soho-01(config)#**service timestamps debug datetime msec** maui-soho-01(config)#**service timestamps log datetime msec**

Raadpleeg voor meer informatie over debug-opdrachten [belangrijke informatie over debug](//www.cisco.com/en/US/tech/tk801/tk379/technologies_tech_note09186a008017874c.shtml) [Commands](//www.cisco.com/en/US/tech/tk801/tk379/technologies_tech_note09186a008017874c.shtml).

### <span id="page-1-3"></span>De ISDN-oproep starten

Generate een ICMP aan het verre IP adres van de router. Dit zou een ISDN vraag naar die router moeten in werking stellen. Beide routers zullen debug-berichten van ISDN Q931 genereren.

De Q.931-beurzen kunnen veel variaties vertonen ten gevolge van specifieke eisen voor ISDNswitches of in gevallen waarin extra parameters vereist zijn. In het volgende schema wordt de gebruikelijke Q.931-transacties tijdens een succesvolle ISDN-aanroep weergegeven.

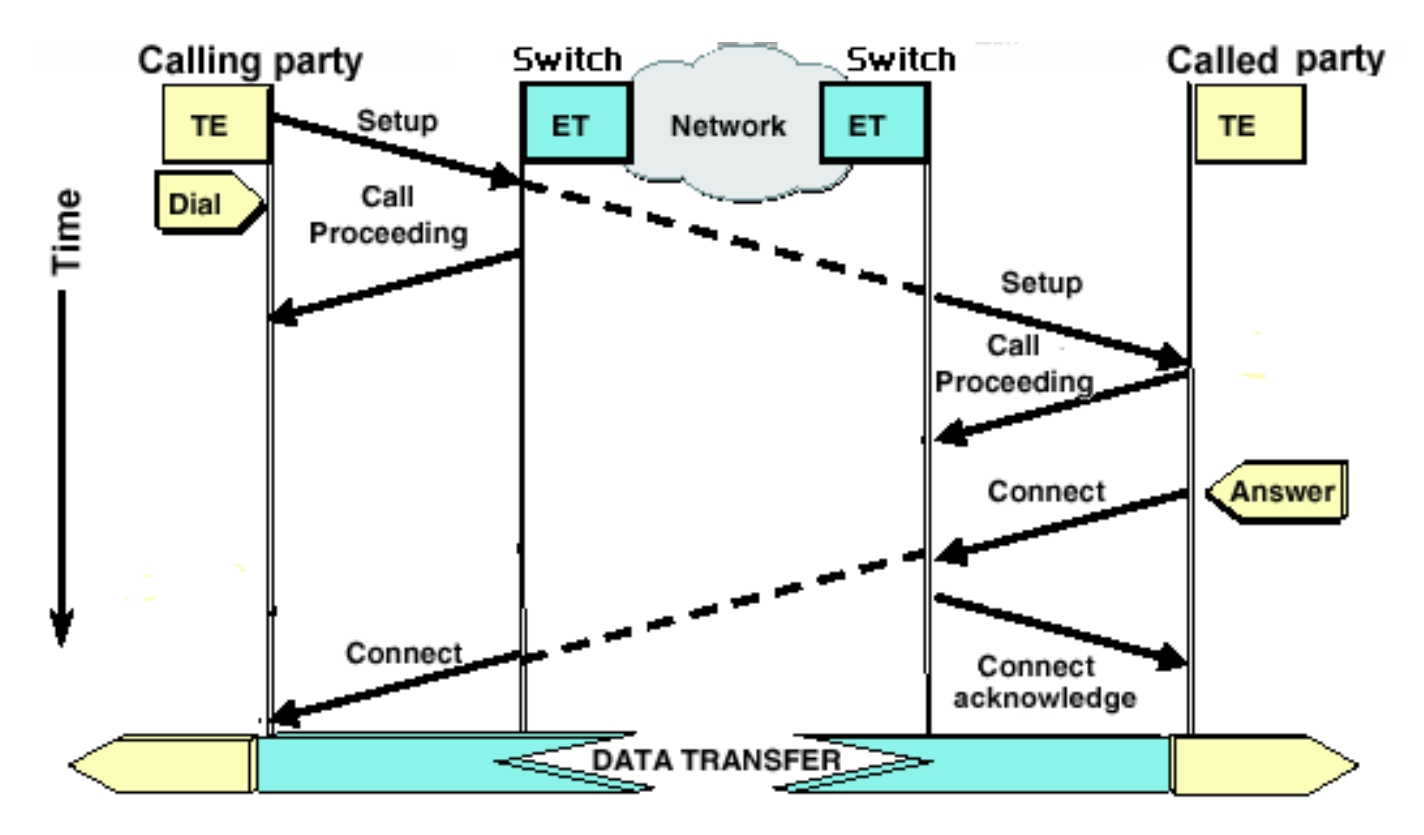

N.B.: Sommige van de volgende debug uitvoer worden voor afdrukken in meerdere regels verdeeld.

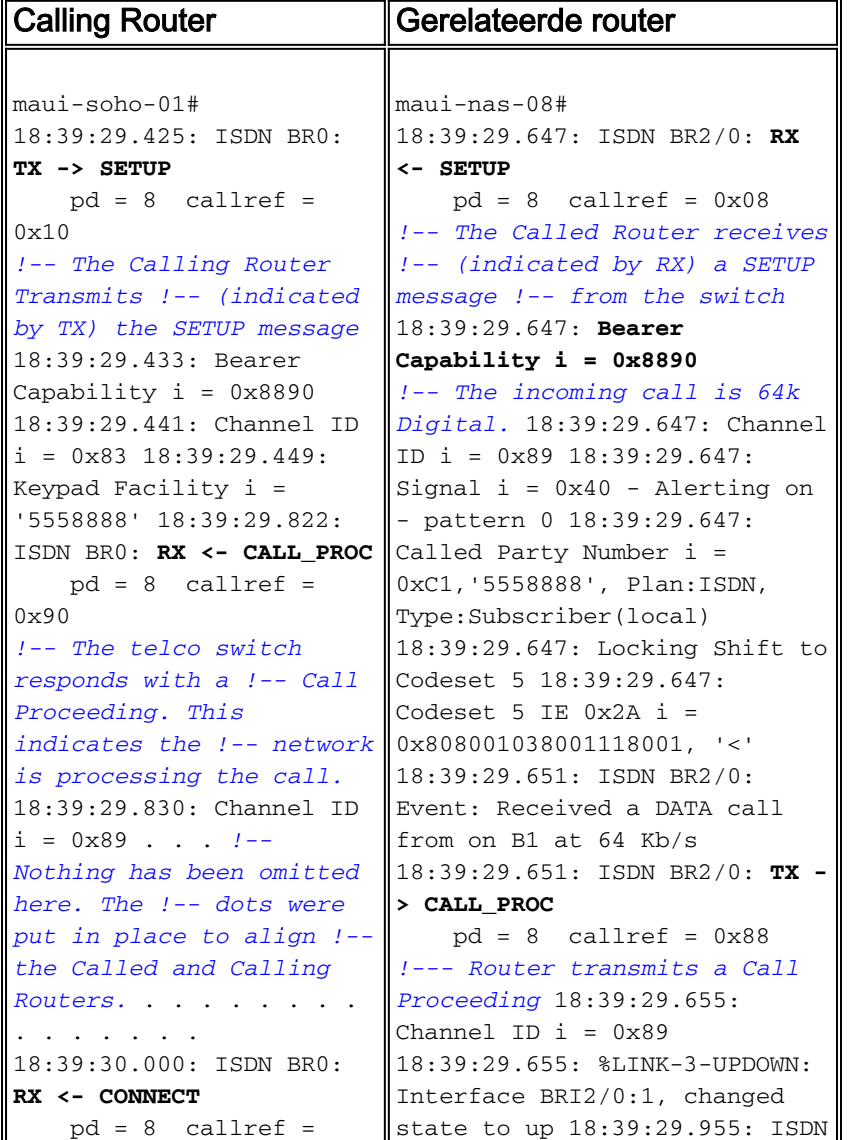

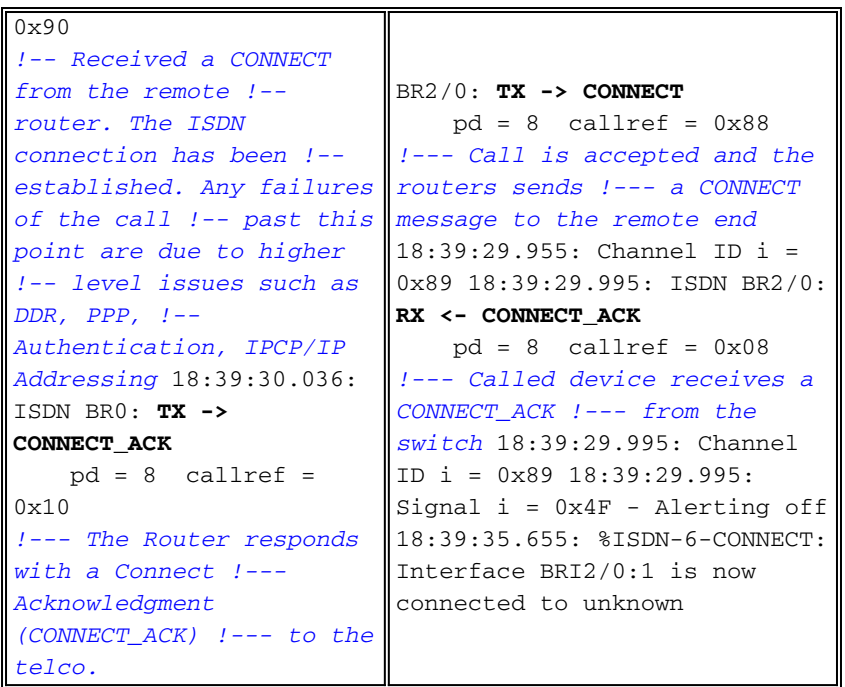

Wanneer het evalueren van het debug-uitvoer van ISDN Q931 op het aanroepen en aanroepen van eindpunten, houd dan de volgende punten in gedachten:

Let op de richting van de berichten. Deze cijfers geven aan of de berichten door de router zijn ● gegenereerd (aangegeven door TX ->) of of of ze door de router zijn ontvangen (aangegeven door RX <—). In het onderstaande voorbeeld wordt het eerste bericht (CONNECT) door de router ontvangen vanuit de ISDN-Switch, terwijl het tweede (CONNECT\_ACK) door de router wordt verzonden:

18:39:30.000: ISDN BR0: **RX <- CONNECT** pd = 8 callref = 0x90 18:39:30.036: ISDN BR0: **TX -> CONNECT\_ACK** pd = 8 callref = 0x10

U kunt de bron van het probleem identificeren door de richting van een bepaald bericht en de reactie te volgen. Als de router bijvoorbeeld onverwachts een RELEASE-bericht uit de telco ISDN-switch ontvangt, wordt het einde van de verbinding ook hersteld. Dit wijst erop dat het probleem bij de telco ISDN-switch of de afstandsrouter ligt

Controleer of het ontvangen of verzonden bericht het verwachte is. Als de opgeroepen partij ● bijvoorbeeld een SETUP-bericht ontvangt maar een DISCONNECT versturen in plaats van een CONNECT, dan geeft u de opgeroepen router en niet het ISDN-netwerk een oplossing. In de volgende tabel is een lijst opgenomen van mogelijke Q.931-berichten die tijdens de belleninstelling en de verwijdering zijn waargenomen:

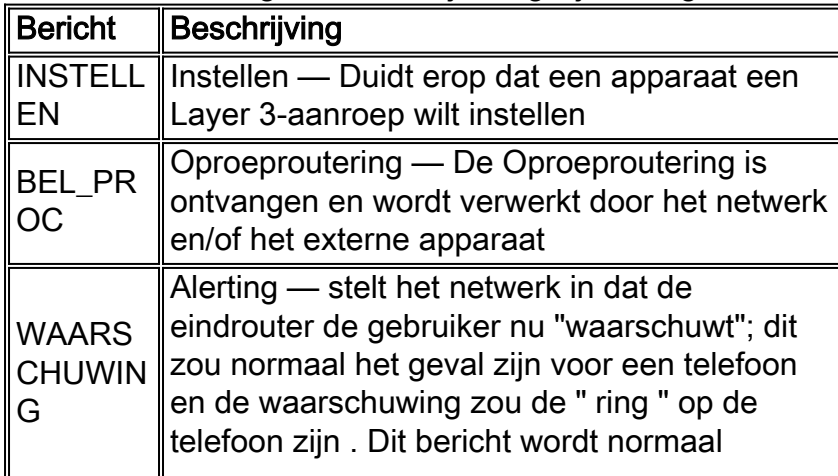

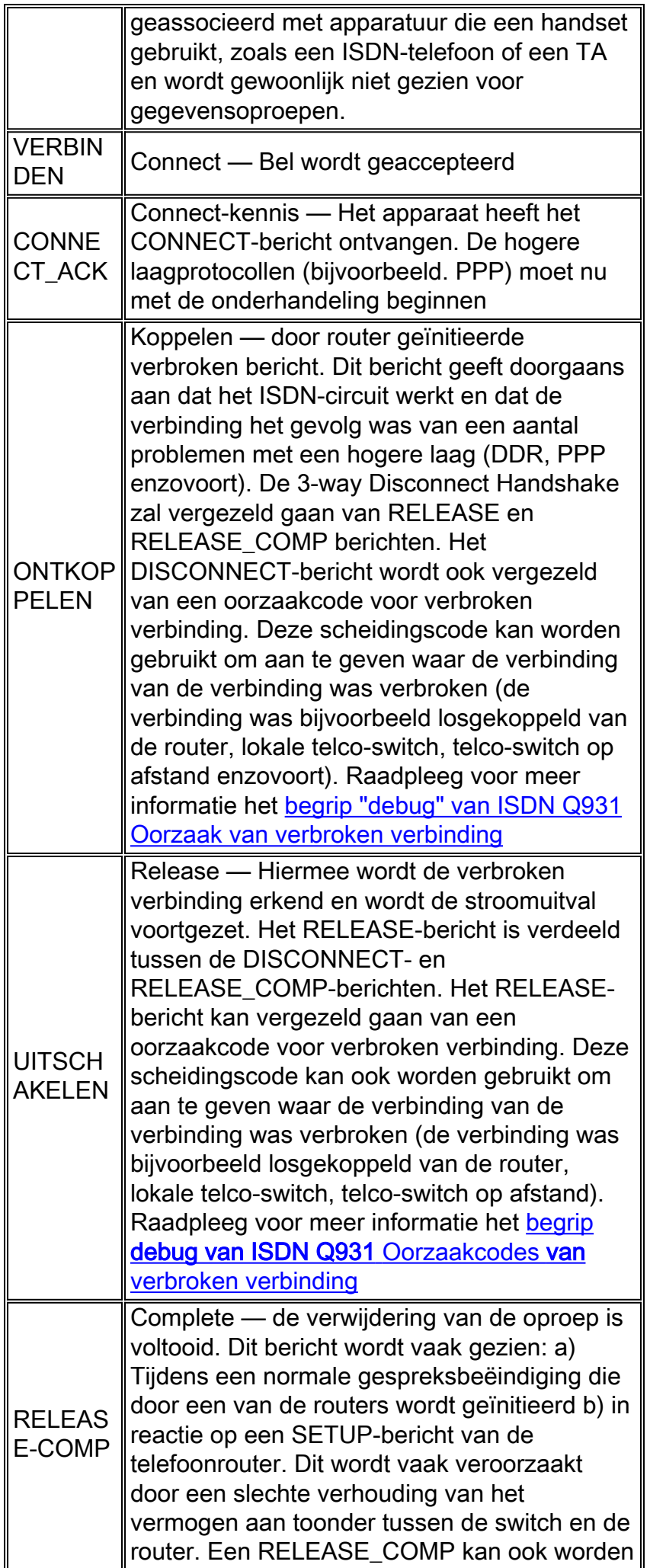

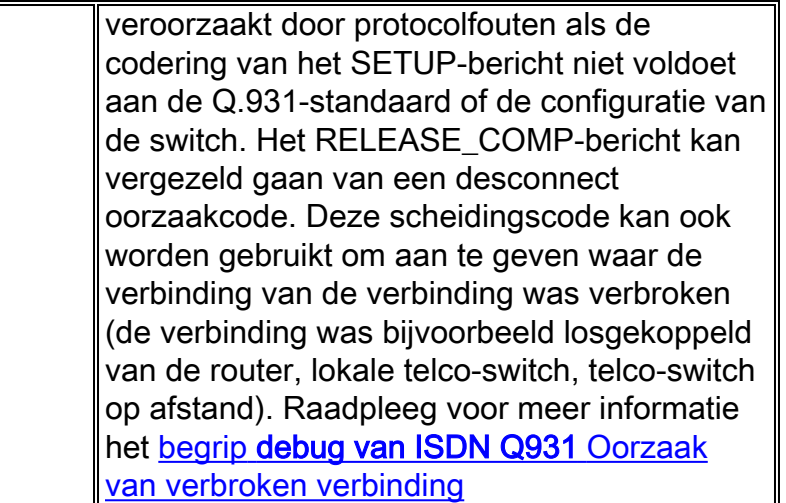

### <span id="page-5-0"></span>Overzicht van probleemoplossing: Symptoom- en resolutieprocedure

Analyse van de debug-uitvoer van ISDN Q931 zoals beschreven in de voorgaande secties, en ga verder naar de gewenste symptoom die hieronder wordt besproken.

Opmerking: In dit document wordt de router die de aanroep initieert ook aangeduid als de Calling Router, terwijl de router die de aanroep accepteert wordt aangeduid als de opgeroepen router.

### <span id="page-5-1"></span>Probleemoplossing: Symptoom en gedetailleerde resolutieprocedure

### <span id="page-5-2"></span>De telefoonrouter stuurt geen SETUP-bericht

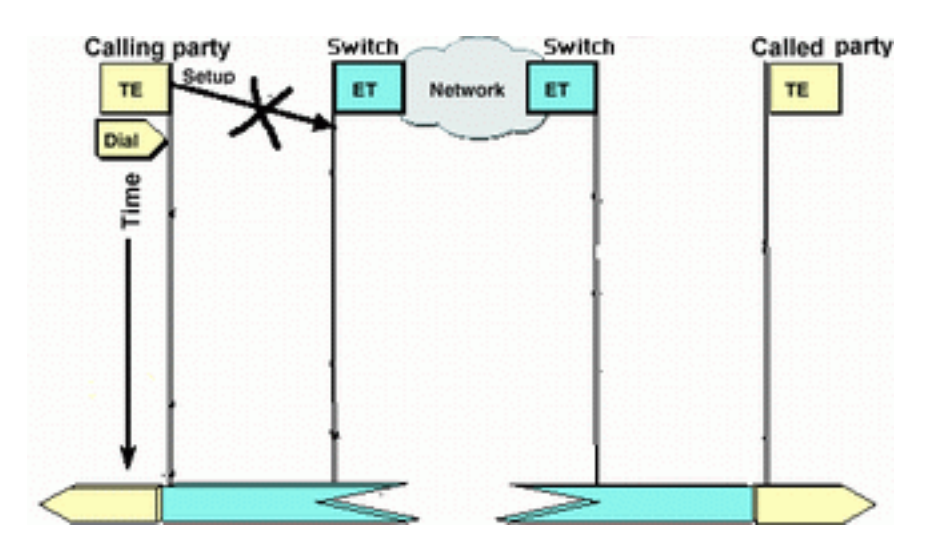

Als de oprolrouter geen SETUP-bericht naar het ISDN-netwerk stuurt, is het probleem waarschijnlijk gerelateerd aan ISDN-lagen 1, 2 of Dial-on-Demand Routing (DDR) en is het niet op Layer 3 gerelateerd.

Voer de volgende taken uit op de telefoonrouter:

Controleer dat de ISDN-switchtypen correct zijn geconfigureerd:Het ISDN-switchtypen kan ●worden geverifieerd met behulp van de **[ISDN-status](//www.cisco.com/warp/customer/129/bri_sh_isdn_stat.html)** van de **opdrachtshow**. De telco zou

expliciet het switchtype moeten aangeven dat moet worden geconfigureerd. Zo nu en dan (vooral in Noord-Amerika) kan de telco aangeven dat de schakelaar "op maat" of "nationaal" is. Gebruik in dergelijke gevallen de volgende richtlijnen om de configuratie van het switchtype te bepalen:Aangepast: Als het telco aangeeft dat hun switch-type Aangepast is, moet u de switchtype op de router configureren als basis-5ess (voor BRI met 5ess switch), primair-5ess (voor PRI met 5ess), basis-dms (voor BRI met DMS switch) of primaire-dms (voor PRI met DMS).Nationaal: Het switchtype dat in overeenstemming is met de NI-1-norm voor BRI en NI-2-norm voor PRI (er is geen NI-1-norm voor PRI's). Als het telco u informeert dat het switchtype Nationaal is, dan zou de Cisco routerconfiguratie basaal-in (voor BRI) of primair-in (voor PRI) moeten zijn.Gebruik de opdracht ISDN switch-type switch-type in de BRI-interfacemodus om het type te configureren. Zie bijvoorbeeld [Problemen oplossen](//www.cisco.com/warp/customer/129/bri-layer1.html#first) doo[r](//www.cisco.com/warp/customer/129/bri-layer1.html#first) [ISDN](//www.cisco.com/warp/customer/129/bri-layer1.html#first) [BRI Layer 1](//www.cisco.com/warp/customer/129/bri-layer1.html#first)

- Controleer dat de ISDN-lagen 1 en 2 op de bellenrouter werken:U kunt verifiëren dat ISDN Lagen 1 en 2 omhoog zijn met de opdracht **ISDN-status tonen**. Gebruik de procedure die in is omlijnd om problemen bij ISDN Layer 1 en 2 op te lossen.
- Gebruik de opdracht **IP-route tonen** om te controleren of de router een route naar de bestemming heeft.De opdracht IP-route geeft aan of er een route naar het externe routernetwerk is. Als de route niet bestaat, gebruik de ip route opdracht om een statische route voor het externe netwerk toe te voegen. Zorg ervoor dat de routepunten in de juiste interface op de telefoonrouter zijn.In een erfenis DDR-omgeving (bijvoorbeeld dialer maps) moet de volgende hop of wel het fysieke interfacenetwerk (interface BRI  $x$ ) of het externe router IP-adres zijn (dat ook in het **dialer map** statement zou moeten zijn geconfigureerd).Met Kiezerprofielen is de volgende hop meestal de interface-snelkiezer x die voor het dialoogvenster wordt gebruikt. Bijvoorbeeld: maui-soho-01#**show ip route**

... ...*!-- Output omitted* ... 10.0.0.0/24 is subnetted, 1 subnets C 10.0.0.0 is directly connected, Ethernet0 **S\* 0.0.0.0/0 is directly connected, Dialer1**

In het bovenstaande voorbeeld merkt u op dat de standaardroute volgende hop interfacesnelkiezer 1 is (de logische dialerinterface voor deze verbinding).

- $\bullet$  Controleer dat het interessante verkeer juist is geïdentificeerd.De router controleert om te verifiëren dat een inkomend pakket interessant verkeer is alvorens de wijzerplaat te openen. Vandaar, kan de router niet bellen als het interessante verkeer niet correct gedefinieerd is, of als het dialer-list nummer (de interessante verkeersdefinitie) niet van toepassing is op de fysieke of dialer interface (het dialer-group nummer opdracht gebruiken). Als u bijvoorbeeld een ICMP-ping gebruikt om de DDR-verbinding te openen, controleer dan of ICMP is toegestaan in de interessante verkeersdefinitie.Raadpleeg het gedeelte [BRI-to-BRI bellen met](//www.cisco.com/warp/customer/129/config-bri-map.html) [DDR Dialer-kaarten](//www.cisco.com/warp/customer/129/config-bri-map.html) voor meer informatie.
- Controleer of de juiste **dialerstring** (of **dialerkaart**) het ISDN-nummer van het afstandsapparaat bevat.Het dialerstring (of dialerkaart) moet het ISDN-nummer van de router bevatten. Bijvoorbeeld:

dialer string 5551111 or dialer map ip 172.20.10.1 name maui-nas-05 broadcast 5551111

• Controleer de DDR configuratie en gebruik debug dialer om te verifiëren dat de router de vraag in werking stelt:Controleer dat de DDR configuratie juist is. Gebruik het document Dialup Technology: Overzichten en verklaringen voor verdere assistentie bij de juiste DDR- configuratie.U zou ook het bevel moeten gebruiken debug dialer om te verifiëren dat de router interessant verkeer ontvangt en de aangewezen dialer kaart of dialer string heeft om de wijzerplaat te openen. Raadpleeg zowel het document als de [inbeltechnologie:](//www.cisco.com/warp/customer/112/chapter17.htm#OUTBOUND) [Technieken](//www.cisco.com/warp/customer/112/chapter17.htm#OUTBOUND) [voor probleemoplossing](//www.cisco.com/warp/customer/112/chapter17.htm#OUTBOUND) voor meer informatie.Raadpleeg de volgende voorbeeldconfiguratie voor voorbeelden van een juiste DDR-configuratie:Kiezerprofielen: [ISDN DDR configureren](//www.cisco.com/warp/customer/793/access_dial/ddr_dialer_profile.html) [met](//www.cisco.com/warp/customer/793/access_dial/ddr_dialer_profile.html) Verouderde [snelkiezerprofielen](//www.cisco.com/warp/customer/793/access_dial/ddr_dialer_profile.html) (snelkiezertoewijzingen): [BRI-to-BRI bellen met DDR](//www.cisco.com/warp/customer/129/config-bri-map.html) [Dialer-kaarten configureren](//www.cisco.com/warp/customer/129/config-bri-map.html)Tip: Voor testdoeleinden kunt u DDR elimineren door de ISDNgespreksopdracht te gebruiken (zoals uitgelegd in de volgende sectie) om een ISDN-oproep naar het externe apparaat te genereren. Als die oproep slaagt, kunt u redelijk zeker zijn dat het ISDN-circuit werkt. Doorgaan met oplossen van DDR

• Voer een loopback testaanroep uitIn een loopback vraag, wijst de router het aantal van ISDN van zijn eigen BRI terug. De oproep gaat naar de telco-cloud, waar de telco de oproep naar het tweede BRI-kanaal switch. Deze vraag wordt nu door de router gezien als een inkomend gesprek op het tweede kanaal. Daarom wordt de router zowel verzonden als ontvangen door ISDN.Een loopback vraag test de mogelijkheid van de router om een ISDN-vraag te openen en te beëindigen. Een succesvolle loopback vraag geeft u een sterke aanwijzing dat het ISDN circuit naar de telco cloud correct werkt.Het volgende is een geannoteerd voorbeeld van een succesvolle loopback call. De commando ISDN aanroep (geïntroduceerd in Cisco IOS® software 12.0(3)T) maakt uitgaande ISDN aanroepen mogelijk zonder de DDR vereisten zoals interessant verkeer en routes te vereisen. Deze opdracht kan alleen worden gebruikt voor het testen van het ISDN-circuit, en kan niet worden gebruikt om verkeer door te geven of als vervanging voor een geschikte DDR-configuratie. Met deze opdracht kunnen we controleren of het ISDN-circuit, en met name Layer 3, werkt.

#### maui-soho-04#**isdn call interface bri 0 5551111**

*!--- the router will dial 5551111 (the ISDN number of the router's own BRI)* maui-soho-04# \*Mar 1 17:55:08.344: ISDN BR0: **TX -> SETUP** pd = 8 callref = 0x09 *!--- Q931 Setup message is Transmitted (TX) to the telco switch* \*Mar 1 17:55:08.360: Bearer Capability i =  $0x8890$  \*Mar 1 17:55:08.360: Channel ID i =  $0x83$  \*Mar 1 17:55:08.364: Keypad Facility i = '5551111' \*Mar 1 17:55:08.484: ISDN BR0: **RX <- CALL\_PROC** pd = 8 callref = 0x89 *!--- Call Proceeding message is Received (RX) from the telco switch. !--- The switch is now processing the call.* \*Mar 1 17:55:08.488: Channel ID i = 0x89 \*Mar 1 17:55:08.516: ISDN BR0: **RX**  $\leftarrow$  **SETUP** pd = 8 callref =  $0x12$ *!--- A Setup message is Received (RX) from the switch. This message is for the !--- incoming call. Remember that the router sent a Setup message (for the !--- outgoing call) and now receives a SETUP message for the same call* \*Mar 1 17:55:08.516: Bearer Capability i = 0x8890 \*Mar 1 17:55:08.520: Channel ID i = 0x8A \*Mar 1 17:55:08.520: Signal i = 0x40 - Alerting on pattern 0 \*Mar 1 17:55:08.532: Called Party Number i = 0xC1, '5551111' \*Mar 1 17:55:08.532: Locking Shift to Codeset 5 \*Mar 1 17:55:08.532: Codeset 5 IE 0x2A i = 0x808001038001118001, '<' \*Mar 1 17:55:08.564: ISDN BR0: Event: Received a DATA call from on B2 at 64 Kb/s \*Mar 1 17:55:08.620: %DIALER-6-BIND: Interface BRI0:2 bound to profile Dialer1 \*Mar 1 17:55:08.652: ISDN BR $0:$  **TX -> CALL PROC**  $pd = 8$  callref =  $0x92$ *! --- Transmit (TX) a Call Proceeding message for the incoming call* \*Mar 1 17:55:08.652: Channel ID i = 0x8A \*Mar 1 17:55:08.700: %LINK-3-UPDOWN: Interface BRI0:2, changed state to up \*Mar 1 17:55:08.988: ISDN BR0: **TX -> CONNECT** pd = 8 callref = 0x92 *! --- Transmit (TX) a Connect message for the incoming call* \*Mar 1 17:55:08.988: Channel ID i = 0x8A \*Mar 1 17:55:09.040: ISDN BR0: **RX <- CONNECT\_ACK** pd = 8 callref = 0x12 *! --- Receive (RX) a Connect Acknowledgment for the incoming call* \*Mar 1 17:55:09.040: Channel ID i = 0x8A \*Mar 1 17:55:09.040: Signal i = 0x4F - Alerting off \*Mar 1 17:55:09.064: ISDN BR0: **RX**  $\leftarrow$  **<b>CONNECT** pd = 8 callref = 0x89 *! --- Receive (RX) a Connect for the outgoing call* \*Mar 1 17:55:09.076: ISDN BR0: TX -> CONNECT\_ACK pd = 8 callref = 0x09 \*Mar 1 17:55:09.080: %LINK-3-UPDOWN: Interface BRI0:1, changed state to up \*Mar 1 17:55:09.104: %DIALER-6-BIND: Interface BRI0:1 bound to profile BRI0 \*Mar 1 17:55:09.112: %ISDN-6-CONNECT: Interface BRI0:1 is now connected to 5551111 *! --- Call is now*

*connected. Loopback call is successful*

#### Opmerkingen:

- Tijdens de loopback vraag, presteert de router zoals zowel de geroepen router evenals de Stembelrouter (alhoewel op verschillende B-kanalen). Het is belangrijk dat u deze "dubbele rollen" bijhoudt bij het interpreteren van de debug-uitvoer van ISDN Q931. De router stuurt bijvoorbeeld een setup-bericht (TX -> SETUP) en ontvangt ook een bericht (RX <-SETUP). De verzonden SETUP moet worden gekoppeld aan de uitgaande oproep terwijl het ontvangen SETUP-bericht gekoppeld is aan de inkomende oproep.
- In het bovenstaande voorbeeld, kozen we het nummer voor het eerste B-kanaal. Echter, de telco die erkende dat het eerste B-kanaal bezig was (aangezien het de oproep deed), schakelde de oproep naar het tweede B-kanaal en de verbinding werd voltooid. Een foutieve configuratie in de telco-switch kan echter resulteren in een mislukking van de loopback-call, omdat de switch probeert de call aan het eerste kanaal toe te wijzen (dat bezig is met het maken van de oproep). De telco zou dit probleem moeten corrigeren. Als een workround oplossing specificeert u echter het tweede B-kanaalnummer in de opdracht ISDN-aanroep.
- Als de loopback-upoproep slaagt en de oproep naar het externe einde blijft mislukken, neemt u contact op met de telco voor verdere probleemoplossing met uw BRI-circuit.

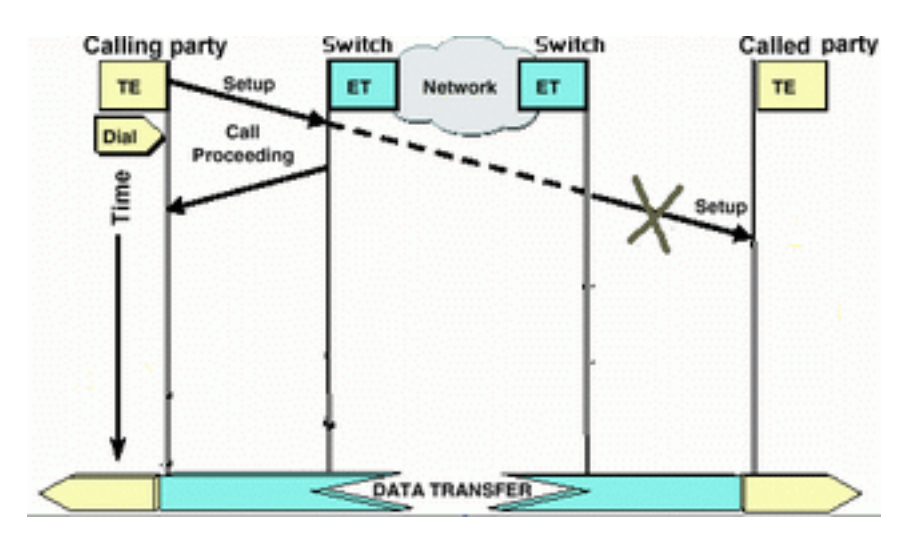

### <span id="page-8-0"></span>De opgeroepen router ontvangt geen SETUP-bericht

Als u bepaalt dat de Bel router een bericht van ISDN Layer 3 SETUP stuurt, maar dat de opgeroepen router het niet ontvangt, dan kan het probleem met ISDN-lagen 1 en 2 op de opgeroepen router zijn of kan het een probleem zijn met de telco ISDN-cloud.

Voer de volgende taken uit op de opgeroepen router:

Controleer dat de ISDN-switchtypen correct zijn geconfigureerd:Het ISDN-switchtypen kan ●worden geverifieerd met behulp van de **ISDN-status** van de **opdrachtshow**. De telco zou expliciet het switchtype moeten aangeven dat moet worden geconfigureerd. Zo nu en dan (vooral in Noord-Amerika) kan de telco aangeven dat de schakelaar "op maat" of "nationaal" is. Gebruik in dergelijke gevallen de volgende richtlijnen om de configuratie van het switchtype te bepalen:Aangepast: Als het telco aangeeft dat hun switch-type Aangepast is, moet u de switchtype op de router configureren als basis-5ess (voor BRI met 5ess switch), primair-5ess (voor PRI met 5ess), basis-dms (voor BRI met DMS switch) of primaire-dms (voor PRI met DMS).Nationaal: Het switchtype dat in overeenstemming is met de NI-1-norm voor BRI en NI-2-norm voor PRI (er is geen NI-1-norm voor PRI's). Als het telco u informeert dat het

switchtype Nationaal is, dan zou de Cisco routerconfiguratie basaal-in (voor BRI) of primair-in (voor PRI) moeten zijn.Gebruik de opdracht ISDN switch-type switch in de BRIinterfacemodus om het type te configureren. Zie bijvoorbeeld [Problemen oplossen](//www.cisco.com/warp/customer/129/bri-layer1.html#first) doo[r](//www.cisco.com/warp/customer/129/bri-layer1.html#first) [ISDN](//www.cisco.com/warp/customer/129/bri-layer1.html#first) [BRI Layer 1](//www.cisco.com/warp/customer/129/bri-layer1.html#first)

- Controleer dat de ISDN-lagen 1 en 2 op de bellenrouter werken:U kunt verifiëren dat ISDN Lagen 1 en 2 omhoog zijn met de opdracht ISDN-status tonen. Gebruik de procedure die is geschetst in [Gebruik van de](//www.cisco.com/warp/customer/129/bri_sh_isdn_stat.html) ISDN-statu[s](//www.cisco.com/warp/customer/129/bri_sh_isdn_stat.html) [opdracht voor BRI probleemoplossing](//www.cisco.com/warp/customer/129/bri_sh_isdn_stat.html) voor ISDN Layer 1 en 2-gerelateerde problemen.
- Controleer dat het SPID Local Directory Number (LDN) correct is ingesteldBepaalde opties vereisen dat de spid en ldn correct worden geconfigureerd om inkomende oproepen te accepteren. Raadpleeg ISDN BRI SPID's voor probleemoplossing voor meer informatie.

Voer de volgende taken uit op de telefoonrouter:

- Gebruik een regelmatige analoge telefoon om een testvraag naar de afstandsrouter te maken.Gebruik een regelmatige analoge telefoon, kies het ISDN-nummer van de opgeroepen router precies zoals dit op de bellenrouter is ingesteld. De opgeroepen router zou een SETUP-bericht moeten ontvangen (hoewel de oproep later mislukt omdat het geen ISDNoproep is). Als de opgeroepen router het SETUP-bericht ontvangt, kunnen we ervan uitgaan dat het netwerk aan de andere kant van ISDN functioneert. Het probleem kan zijn met het lokale ISDN-netwerk, het ISDN-nummer van de bestemming, de langeafstandsservice, enzovoort. Volg onderstaande stappen.
- Zorg ervoor dat het doelnummer van ISDN correct is geconfigureerd:Controleer de ●configuratie van de router van het bellen en controleer of het ISDN-nummer dat voor de afstandsrouter is ingesteld, juist is. Zeer vaak vereist ISDN-circuits achter een PBX-systeem een 9 vóór het ISDN-nummer. Als het gesprek over lange afstand gaat (in de Verenigde Staten), moet u het cijfer 1 vóór het ISDN-nummer van de afstandssite (vergelijkbaar met het normale lange-afstandsbediening) toevoegen. Denk bijvoorbeeld aan een situatie waarin de lokale site achter een PBX staat en de oproep naar de externe site moet een langeafstandsbediening zijn. Het ISDN-nummer op afstand is 5551111 binnen gebiedscode 512. In dit geval, inclusief de juiste cijfers voor de PBX-systemen en de lange afstand, wordt het nummer 91512555111 weergegeven.De reden voor het afsluiten van ISDN Q931 kan ook worden gebruikt om te bepalen of de fout bij de oproep te wijten is aan een onjuist extern ISDN-nummer of aan een onjuist geformatteerd nummer. Raadpleeg het document [Understanding](//www.cisco.com/warp/customer/129/isdn_disc_code.html) om ISDN Q93[1](//www.cisco.com/warp/customer/129/isdn_disc_code.html) [verbroken Oorzaakcodes](//www.cisco.com/warp/customer/129/isdn_disc_code.html) te zuiveren voor meer informatie over het interpreteren va[n](//www.cisco.com/warp/customer/129/isdn_disc_code.html) [ISDN q931](//www.cisco.com/warp/customer/129/isdn_disc_code.html) waarin oorzaakcodes worden losgekoppeld.Een verbroken verbinding vanwege een incorrect ISDN-nummer kan worden aangegeven met: Aug 13 18:20:01.100: ISDN BR0: RX <- DISCONNECT pd = 8 callref = 0x85 Aug 13 18:20:01.112: **Cause i = 0x81D8 - Incompatible destination**

Verwijzing naar het eerder genoemde document van de oorzaakcodes van verbroken verbinding, kunnen we bepalen dat de code is ontstaan door een poging om verbinding te maken met een niet-ISDN-apparatuur. (Bijvoorbeeld een analoge lijn.)Een verbroken verbinding door een niet juist geformatteerd nummer kan worden aangegeven met: Aug 13 18:23:14.734: ISDN BR0: RX <- RELEASE\_COMP pd = 8 callref = 0x86 Aug 13 18:23:14.742: **Cause i = 0x829C - Invalid number format (incomplete number)**

Verwijs naar het document [Understanding](//www.cisco.com/warp/customer/129/isdn_disc_code.html) debug isdn Q931 [Deconnect](//www.cisco.com/warp/customer/129/isdn_disc_code.html) Oorzaakcodes, dan kunnen we bepalen dat de verbroken code werd veroorzaakt door een ongeldig formaat voor het externe ISDN-nummer. De verbinding mislukt, omdat het doeladres (aan de switch) in een niet-herkennbaar formaat wordt aangeboden of het doeladres onvolledig is.

- $\bullet$  Indien van toepassing, vaststellen of de langeafstandsdienst actief is:U dient contact op te nemen met de lokale telco- en langeafstandsbediening om te controleren of de service is geactiveerd. Vaak heeft de lokale telco het ISDN-circuit verkeerd ingesteld, zodat de uitgaande ISDN-oproepen op lange afstand niet worden overgeschakeld op het juiste langeafstand provider-netwerk. U dient ook te controleren of het langeafstandsdienstennetwerk functioneert.In de VS en in situaties waarin de telco/langeafstandsaanbieder het probleem niet kan verhelpen, kunt u een PreSubscribed Interexchange Carrier (PIC) gebruiken. PIC-codes zijn prefixes met 7 cijfers die de Amerikaanse langeafstandsvervoerders naar de lokale uitwisselingsvervoerders (LEC) identificeren. Dit stelt klanten in staat om verschillende langeafstandsvervoerders te gebruiken voor afzonderlijke gesprekken. De PIC-code wordt ingesteld als voorvoegsel bij het geselecteerde nummer. De meeste PIC's hebben het formaat 1010xxx. Voor een numerieke lijst van PIC's wordt verwezen naar [Amerikaanse PIC-codes,](http://davis-company.com/picbynumber.html) [numeriek](http://davis-company.com/picbynumber.html)
- Configureer twee dialer-map of twee dialer-string-statements; één voor het ISDN-nummer van elk extern B-kanaal:Het configureren van een dialerkaart (of een dialerstring, indien gebruikt van dialerprofielen) voor elk extern B-kanaal laat de verbinding toe om te verdergaan zelfs als het telco niet in staat is om de tweede aanroep naar het tweede ISDN B-kanaal over te schakelen.Opmerking: Deze workround is vereist als slechts 1 B-kanaal aanroepen op een bepaalde BRI accepteert. Dit probleem wordt vaak gezien met multilink connecties.Er wordt een voorbeeldconfiguratie geboden (met behulp van dialerkaarten):

dialer map ip 172.20.10.1 name maui-nas-05 broadcast 5551111 dialer map ip 172.20.10.1 name maui-nas-05 broadcast 5551112 *!--- dialer map statements for the remote router !--- The two different phone numbers correspond !--- to the b-channels of the remote side. The multiple statements allow !--- the router to dial the second number if the first number is busy.*

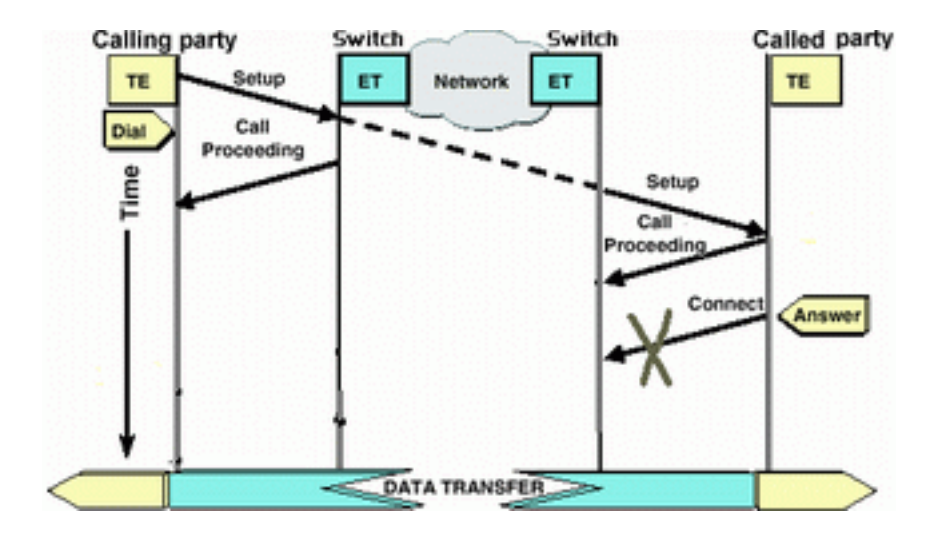

#### <span id="page-10-0"></span>De opgeroepen router stuurt geen CONNECT-bericht

Als de opgeroepen router een SETUP-bericht ontvangt maar niet reageert met een CONNECTbericht, dan kan dit erop wijzen dat de router (om een of andere onbepaalde reden) heeft besloten de oproep niet te accepteren.

Voer de volgende taken uit op de opgeroepen router:

• Controleer of de oproep is verworpen vanwege een screening op basis van

nummerherkenning/DNIS:Een op Caller ID of DNIS gebaseerde screening maakt het de router mogelijk om een bepaalde oproep selectief te accepteren of te ontkennen zonder dat er tolkosten aan verbonden zijn. Met screening op basis van nummerherkenning ontvangt de opgeroepen router (in het SETUP-bericht) het nummer van de bellenpartij. Dit staat de router toe om vraag van bepaalde getallen toe te staan en voorzien in enige veiligheid. Met DNISgebaseerde screening discrimineert de opgeroepen router inkomende oproepen op basis van het geselecteerde nummer.Er zijn een aantal belangrijke punten om te onthouden met betrekking tot op CLID/DNIS gebaseerde screening:1) De telco moet de juiste CLID/DNISinformatie in het SETUP-bericht verstrekken. Als u de screening van ID van de programma's op de router toestaat, maar geen cijfers van de nummerherkenning die aan de router worden doorgegeven zijn alle oproepen aan de router "vertoond" en geen oproepen zullen worden geaccepteerd.2) Controleer het formaat van de CLID/DNIS-cijfers die door de telco zijn geleverd (in de debug ISDN q931-uitvoer). Sommige telcos bevatten bijvoorbeeld de gebiedscode in de geleverde CLID/DNIS-cijfers, terwijl andere niet. Corrigeer eventuele CLID/DNIS-configuratie indien nodig.Het volgende is een voorbeeld van een mislukt gesprek. De router heeft op CLID gebaseerde screening ingeschakeld, echter, aangezien het telco de CLID-cijfers niet levert, wijst de router de oproep af.

```
maui-nas-08#
05:46:33: ISDN BR2/0: RX <- SETUP pd = 8 callref = 0x4E
! --- The router receives (RX) a SETUP message 05:46:33: Bearer Capability i = 0x8890
05:46:33: Channel ID i = 0x89 05:46:33: Signal i = 0x40 - Alerting on - pattern 0 05:46:33:
Called Party Number i = 0xC1, '5558888', Plan:ISDN,
  Type:Subscriber(local)
! --- The Called Number (DNIS) is delivered to the router ! --- Note that CLID information
```

```
is not delivered 05:46:33: Locking Shift to Codeset 5 05:46:33: Codeset 5 IE 0x2A i =
0x808001038001118001, '<' 05:46:33: ISDN BR2/0: TX -> RELEASE_COMP pd = 8 callref = 0xCE
05:46:33: Cause i = 0x8095 - Call rejected
! --- Calls is Rejected due to screening
```
Raadpleeg voor meer informatie over Nummerherkenning het document, de [ISDN-verificatie](//www.cisco.com/warp/customer/793/access_dial/Isdn_callerID.html) [en de terugbellen met de nummerherkenning](//www.cisco.com/warp/customer/793/access_dial/Isdn_callerID.html)

- Controleer of de SPID's juist zijn:Gebruik het bevel van de show isdn status om te verifiëren dat SPIDs op de geroepen router correct zijn. Raadpleeg [Het gebruik van de](//www.cisco.com/warp/customer/129/bri_sh_isdn_stat.html) ISDN-status [Opdracht voor BRI probleemoplossing](//www.cisco.com/warp/customer/129/bri_sh_isdn_stat.html) voor meer informatie over problemen met betrekking tot probleemoplossing bij het **oplossen van** problemen.
- Zorg ervoor dat er B-kanalen beschikbaar zijn in het circuit dat is geselecteerd:Gebruik de opdracht ISDN-status tonen om te controleren of er beschikbare kanalen in het circuit zijn die zijn geselecteerd. Als er geen beschikbare kanalen zijn, gebruikt u de duidelijke opdracht om bepaalde kanalen vrij te maken.
- Als meerdere BRIs beschikbaar zijn, moet de telco hen in een jachtgroep configureren:Het hebben van meerdere BRIs in een jachtgroep staat voor telco toe om de vraag aan om het even welk vrij BRI circuit op die router te switches. Neem contact op met de telco voor deze functie.
- Controleer of u problemen ondervindt met betrekking tot uw vermogen:De bijdraagbaarheid ●(of de dop aan toonder) is de dienstindicatie van laag 3 die de kenmerken van een bepaalde oproep definieert. Het maximum aan toonder van een oproep wordt door de telco aangegeven in de berichten van Q.931 SETUP. De dop aan toonder wordt vaak gebruikt om onderscheid te maken tussen 64k spraak (analoog), 56k gegevensaanroepen en 64k gegevensaanroepen. Hieronder worden de meest algemeen bekende berichten met betrekking tot toonder en hun beschrijvingen gegeven.Het volgende is een voorbeeld van een ISDN 64k-oproep: Aug 8 18:49:48.246: ISDN BR2/0: **RX <- SETUP** pd = 8 callref = 0x6F

*!-- The bearer cap indicates the incoming call is ISDN 64k* Aug 8 18:49:48.246: Channel ID i  $= 0x89......$ 

Volg de onderstaande stappen, afhankelijk van de toonder van de oproep:Toonder-capaciteit is 0x890218F: De verbinding is ISDN 56K digitaal:Controleer dat de ISDN-switchtypen correct zijn geconfigureerd: Het ISDN-switchtypen kan worden geverifieerd met behulp van de [ISDN](//www.cisco.com/warp/customer/129/bri_sh_isdn_stat.html)[status](//www.cisco.com/warp/customer/129/bri_sh_isdn_stat.html) van d[e opdrachtshow](//www.cisco.com/warp/customer/129/bri_sh_isdn_stat.html). De telco zou expliciet het switchtype moeten aangeven dat moet worden geconfigureerd. Zo nu en dan (vooral in Noord-Amerika) kan de telco aangeven dat de schakelaar "op maat" of "nationaal" is. Gebruik in dergelijke gevallen de volgende richtlijnen om de configuratie van het switchtype te bepalen:Aangepast: Als het telco aangeeft dat hun switch-type Aangepast is, moet u de switchtype op de router configureren als basis-5ess (voor BRI met 5ess switch), primair-5ess (voor PRI met 5ess), basis-dms (voor BRI met DMS switch) of primaire-dms (voor PRI met DMS).Nationaal: Het switchtype dat in overeenstemming is met de NI-1-norm voor BRI en NI-2-norm voor PRI (er is geen NI-1-norm voor PRI's). Als het telco u informeert dat het switchtype Nationaal is, dan zou de Cisco routerconfiguratie basaal-in (voor BRI) of primair-in (voor PRI) moeten zijn.Gebruik de opdracht ISDN switch-type switch in de BRI-interfacemodus om het type te configureren. Zie bijvoorbeeld [Problemen oplossen](//www.cisco.com/warp/customer/129/bri-layer1.html#first) doo[r](//www.cisco.com/warp/customer/129/bri-layer1.html#first) [ISDN BRI Layer 1](//www.cisco.com/warp/customer/129/bri-layer1.html#first)Controleer aan de kant van het draaien of de snelheid/het tarief van de oproep 56k is. Dit is nodig omdat bepaalde ISDNswitches mogelijk niet over een duidelijk kanaal beschikken en u mogelijk dwingen om uw oproep bij 56K te doen om er doorheen te komen.Gebruik de snelheid parameter op het dialer map configuratie opdracht om uitgaande gesprekken op 56 Kbps aan te roepen zoals in het volgende voorbeeld wordt getoond:

maui-soho-01(config)#**interface bri 0** maui-soho-01(config-if)#**dialer map ip 10.1.1.1 name Maui-NAS-08 speed 56 5551111** *!-- The keyword* **speed 56** sets the outgoing call rate at 56k

Het volgende voorbeeld illustreert hoe te om een Cisco IOS dialerprofiel te vormen om uitgaande vraag op 56 Kbps te maken:

maui-soho-01(config)#**interface dialer 1** maui-soho-01(config-if)#**dialer string 5558888 class 56k** *!-- Use the map-class named "56k" when dialing number 5558888* maui-soho-01(config-if)#**exit** maui-soho-01(config)#**map-class dialer 56k** *!-- map-class named "56k" that was used with the dialer string above* maui-soho-01(configmap-clas)#**dialer isdn speed 56** *!-- Set the speed of the call to be 56k (default is 64k)*

Aan de ontvangende kant, moet u de opdracht niet-end-to-end 56 configureren onder de BRIinterface.

Maui-NAS-08(config)#**interface bri 2/0** Maui-NAS-08(config-if)#**isdn not-end-to-end 56**

De gebruikersinterface van ISDN Q.931 en ander informatie-element (IE) worden gebruikt om de snelheid van de inkomende oproep te bepalen en zal in de meeste omstandigheden correct functioneren. In sommige land-aan-land toepassingen (of door een aantal switches van de erfenis) zal het inkomende bericht van de vraagopstelling echter worden geleverd met een dragercapaciteit die niet overeenkomt met de oorspronkelijke oproep. Als een bericht dat ISDN 'niet end-to-end' aangeeft, wordt ontvangen, kan de router de ontvangen toondermogelijkheid omzeilen met behulp van het Cisco IOS-configuratieopdracht is niet end-toend.Toonder-capaciteit is 0x8090A2 of 0x9090A2: Spraak/spraak (u-wet)Toonder-capaciteit is 0x8090A3 of 0x9090A3: Spraak/spraak (A-wet)Het inkomende gesprek is een 64k analoge vraag. Voor modemtoepassingen zal de vraag naar de interne modems worden verzonden,

terwijl voor spraaktoepassingen de vraag naar de juiste spraakmodule kan worden verzonden. Volg de volgende stappen:Aan de ontvangende kant, controleer of de fysieke interface van ISDN (bijvoorbeeld, interface bri 0) inkomend-spraak modem heeft geconfigureerd.Controleer dat de modemlijnen de opdracht modeminformatie hebben.Raadpleeg voor een voorbeeldconfiguratie het document [Connectiviteit met modem en een Cisco 3640 BRI](//www.cisco.com/warp/customer/471/bri_3640.html)Tolk de code van de verbindingsoorzaak die (van de geroepen router naar de Stellende router) in het [ONGEBONDEN](//www.cisco.com/warp/customer/471/isdn_q931_ts.html#message_desc) of [RELEASE](//www.cisco.com/warp/customer/471/isdn_q931_ts.html#message_desc) bericht wordt verzondenAls de opgeroepen router geen CONNECT-bericht naar de bellenrouter stuurt, moet u een DISCONNECT- of RELEASEbericht terugsturen. Dit DISCONNECT- of RELEASE-bericht moet ook een oorzaakcode van verbroken verbinding bevatten. In het onderstaande voorbeeld is de code van de Oorzaak van verbroken verbinding 0x8090. Raadpleeg het document [dat](//www.cisco.com/warp/customer/129/isdn_disc_code.html) de [betekenis van het bestand](//www.cisco.com/warp/customer/129/isdn_disc_code.html) debu[g](//www.cisco.com/warp/customer/129/isdn_disc_code.html) [van ISDN q931](//www.cisco.com/warp/customer/129/isdn_disc_code.html) van d[e](//www.cisco.com/warp/customer/129/isdn_disc_code.html) [verbroken](//www.cisco.com/warp/customer/129/isdn_disc_code.html) Oorzaak interpreteert om de koppelingscode te interpreteren.

Aug 22 19:25:24.290: ISDN BR0: TX -> DISCONNECT pd = 8  $calIref = 0x06$ Aug 22 19:25:24.298: **Cause i = 0x8090 - Normal call clearing**

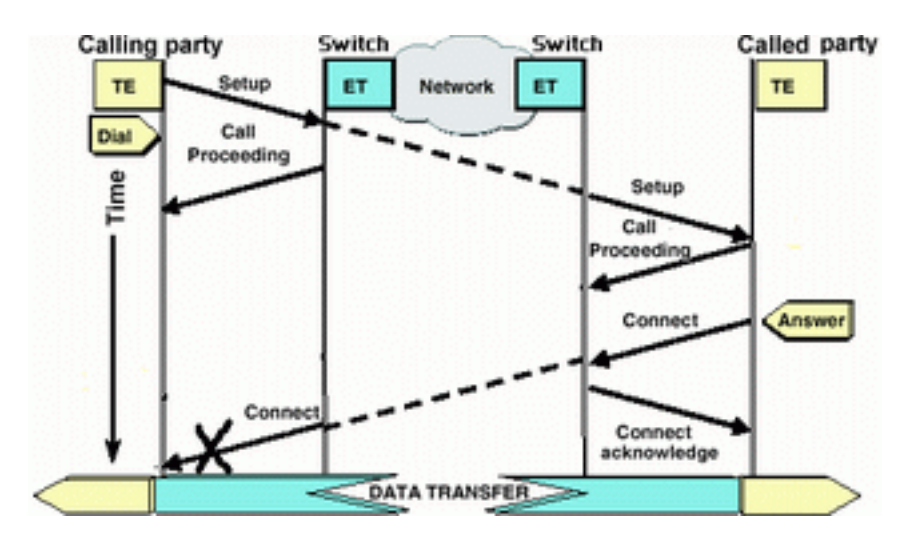

### <span id="page-13-0"></span>De bellenrouter ontvangt geen CONNECT-bericht

Als de opgeroepen router een CONNECT-bericht verstuurt, maar dat bericht niet wordt ontvangen door de opgeroepen router, ligt de probleem waarschijnlijk bij het telco.

- Bepaal of de router CONNECT\_ACK van de lokale switch van ISDN ontvangt:Dit betekent dat de telco switch in de buurt van de opgeroepen router het CONNECT-bericht heeft geaccepteerd en het CONNECT-bericht naar de bellenrouter heeft verzonden. Een mislukking van de oproep is waarschijnlijk een telecomprobleem.
- Neem contact op met de telco voor verdere probleemoplossing.

### <span id="page-13-1"></span>De telefoonrouter ontvangt een CONNECT maar de oproep faalt nog

Als de Bel router een CONNECT-bericht ontvangt, geeft dat aan dat de ISDN-verbinding actief en correct functioneert. Neem contact op met de telco om te bepalen of er een probleem is met het Bkanaal dat niet correct in kaart is gebracht voor gegevens. Elke mislukking van de oproep, voorbij dit stadium, is veroorzaakt door een hoger laagprobleem zoals met PPP, Verificatie of IPCP/IPadresonderhandeling. Gebruik debug ppp onderhandeling voor verdere problemen oplossen.

U dient ook het document <u>[Dialup Technology](//www.cisco.com/warp/customer/112/chapter17.htm#PPP)</u> te raadplegen<u>: [Technieken voor probleemoplossing](//www.cisco.com/warp/customer/112/chapter17.htm#PPP)</u> voor verdere PPP-technieken voor probleemoplossing.

### <span id="page-14-0"></span>Gerelateerde informatie

- [Ondersteuning voor toegangstechnologie](//www.cisco.com/cisco/web/psa/configure.html?mode=tech&level0=277907760&referring_site=bodynav)
- [Technische ondersteuning Cisco-systemen](//www.cisco.com/cisco/web/support/index.html?referring_site=bodynav)